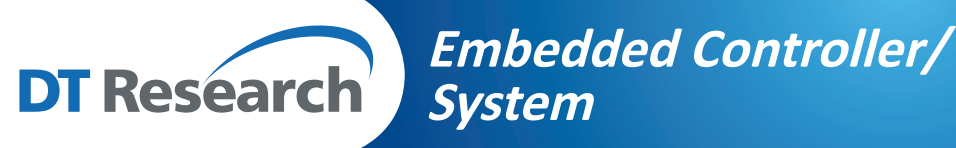

# **DT166LX**

**BASIC OPERATION GUIDE**

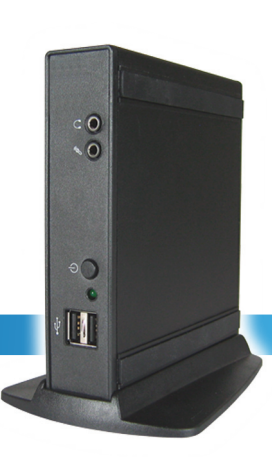

# *ENGLISH*

#### **INTRODUCTION**

Thank you for acquiring the latest addition to DT Research's line of Embedded Controller/ System devices—the DT166LX, featuring a slim yet robust construction powered by the AMD Geode™ processor and providing complete solutions for a variety of computing needs. The DT166LX supports major embedded operating systems as well as Windows XP. The user is offered a choice of software solutions on a platform characterized by the following:

- High-integration and energy-efficient processor technology
- Robust, fanless construction for reliable operation
- Cost-effective computing in compact and versatile packaging

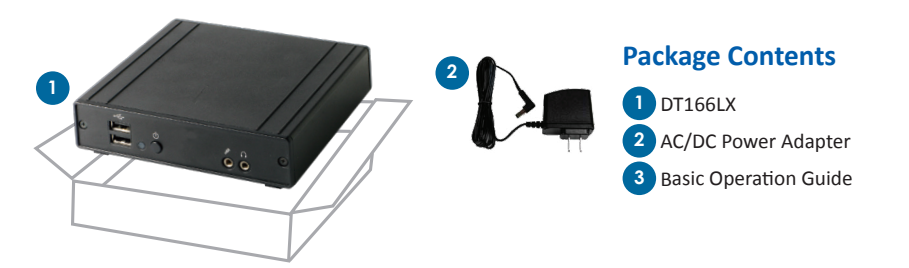

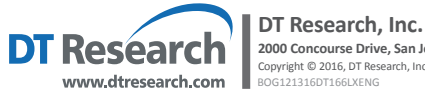

**2000 Concourse Drive, San Jose, CA 95131** Copyright © 2016, DT Research, Inc. All Rights Reserved.

**Note:** The actual package contents may vary depending on the configuration acquired.

#### **Precautions**

- Always exercise care when operating and handling the DT166LX.
- Never disassemble any portion of the enclosure. It will void any product warranty on the DT166LX.
- Do not use any AC/DC adapter other than the one provided with the device or acquired from the manufacturer or its partners.
- In the unlikely event that smoke, abnormal noise, or strange odor is present, immediately power down the DT166LX and disconnect all power sources. Please report the problem to your device provider immediately.

# **THE DT166LX**

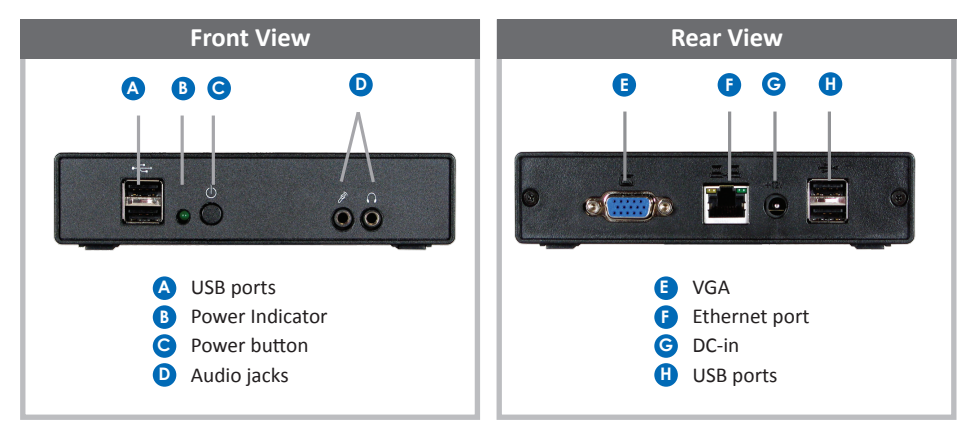

# **Powering ON and OFF**

The Power Button is located in the front of the DT166LX. The Power Button may be configured to function differently depending on the power options of the operating system. In general, to turn the DT166LX on, push and release the Power Button on the front bezel. The adjacent power LED will be lit (blue) and the corresponding interface will be displayed on the display monitor.

To turn off the device, again depending on software operating system, push and release the Power Button or use a software shutdown interface. In the event of system lockup, the Power Button may be used to perform a reset on the device. To do that, push and hold the Power Button for at least 4 seconds. The system will shut down and all unsaved work may be lost. Pushing on the Power Button again will restart the device.

### **Device Ports**

The DT166LX features an optimal set of I/O ports while preserving the compact size of the structure. The VGA, Network (10/100 BaseT Ethernet), and Power ports are supplemented by a set of four (4) USB 1.1 (GX) or USB 2.0 (LX) and Audio ports.

## **Memory and Storage**

The DT166LX may be available in memory configurations ranging from 64MB of flash memory to 8GB of flash. Depending on base software configuration, the user may use the internal flash memory of the DT166LX for user's installed software and storage. The user may also supplement storage space with USB-based peripherals such as flash disks, disk drives, etc. RAM capacity ranges from 128MB to 1GB, depending on the processor platform (LX or GX).

#### **VESA Mounting Bracket Installation Guide for DT166**

It is quite simple to mount the DT166LX to VESA adapters or LCD monitors using the external mounting bracket.

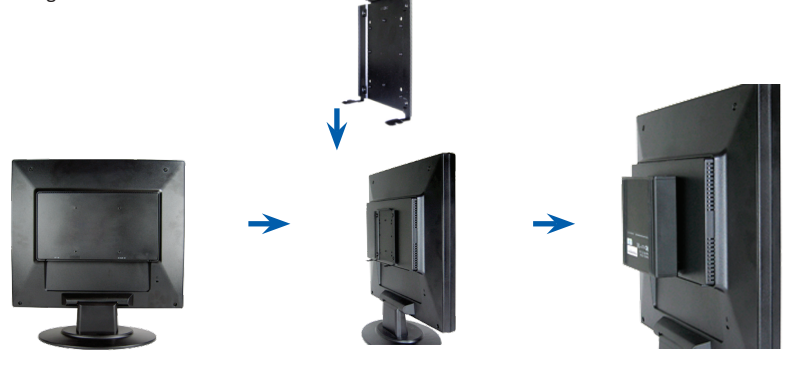

#### **OPTIONS**

The DT166LX is designed to work with a range of custom and off-the-shelf options to enhance its applicability for various deployments.

- USB-to-Serial and USB-to-PS/2 adapters
- Bracket and Cable for Internal Hard Disk Drive (HDD) Mounting
- Internal (LX, miniPCI) and External (GX, USB) wireless LAN (WLAN) adapters
- Short VGA cable for connection to mounted display
- External bracket for mounting the DT166LX to VESA adapters and LCD monitors (see mounting process above)

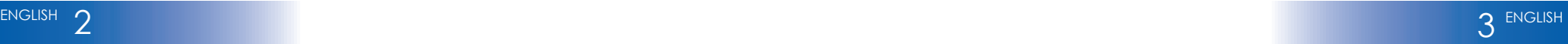